# Organizace dat

### Obsah:

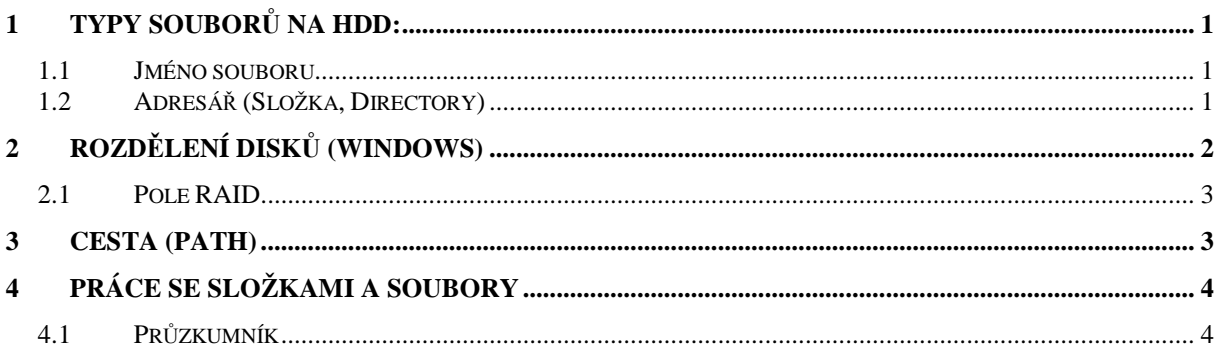

Kde mohou být data uchovávána?

- vnější paměti diskety, CD, DVD, pásky apod.
- vnitřní paměti HDD a jiné paměti

# 1 Typy souborů na HDD:

- systémové soubory operačního systému (např. Windows), jsou strukturovány v podsložkách
- *programové* soubory instalovaných programů, opět strukturovány a organizovány, většinou ve složce C:\Program Files\...
- datové  $\Delta \sim 10^4$ 
	- o vytvořené uživatelem (programem na pokyn uživatele)
	- o isou to např. doc (Word), xls (Excel), dbf (databázové soubory), .jpg, .gif, .tif (obrázky), .avi, .wmv (video), .mp3, .wav (hudba) apod.
	- o většinou umístěny ve složce Dokumenty, Hudba, Video apod.

Umístění (uspořádání) datových (a někdy i programových) souborů závisí na uživateli. Je nutné souborovou strukturu nějak uspořádat, aby bylo vše přehledné a dalo se v této (hierarchické) struktuře vyhledávat. Většinou hledáme soubory podle jména, data vytvoření, data modifikace, typu souboru, vlastníka souboru apod.

#### Jméno souboru  $1.1$

- v operačním systému (dále již zkratkou OS) DOS max. 8 znaků + 3 znaky na příponu
- v OS Windows max 255 znaků
- mělo by vystihovat obsah souboru, doporučuji délku jména max 8 znaků to vše kvůli možné obnově souborů po havárii systému
- iméno nesmí obsahovat některé ze spec. znaků (např.  $\lambda$ ,  $\lambda$ , ?) většinou operační systém nedovolí vytvoření takto pojmenovaného souboru
- OS Win rozlišuje podle přípony souboru to, v jakém programu má daný soubor otevřít  $\frac{1}{2}$ (pozor při přejmenovávání!)

### 1.2 Adresář (Složka, Directory)

- seskupuje soubory, které patří tématicky k sobě a odděluje je tak od ostatních
- je nutné si na disku vytvořit takovou strukturu adresářů, abychom se v ní kdykoliv  $\Delta \sim 10^4$ vyznali
- nejvyšší adresář není pojmenován, je označen "\", nazývá se **kořenový adresář**, tvoří tzv. logický disk (např. C:\, D:\, …) – viz dále o možném rozdělení disků na PC
- existuje hierarchie nadřazenost a podřízenost adresářů (podadresář, nadadresář)
- vytváří se tzv. stromová struktura chytne se strom na kořen a zvedneme jej nahoru (obrácený stromeček)
- v daném adresáři nesmí být dva soubory se stejným jménem
- pro pojmenování adresářů taktéž platí pravidla, nesmějí se používat některé speciální znaky (např. ?,  $\setminus$ )
- taktéž doporučuji max. délku 8 znaků z důvodů obnovy po havárii počítače, zasílání v příloze pošty apod.
- aktuální adresář ten adresář, ve kterém se právě nacházíme, je zobrazen v příkazové řádce
- příkladem může být domovské adresáře tříd na GVM
	- o studenti
		- **2007a** 
			- novak
			- dvorak
			- …
			- 2007c
				- $\bullet$  …
		- …
	- o zamestnanci
		- ucitele
			- dvorakpavel
			- novakova
			- $\bullet$   $\qquad \bullet$  ...
		- sprava

…

 $\circ$ 

## **2 Rozd**ě**lení disk**ů **(Windows)**

- pojmenování disků velkými písmeny abecedy a dvojtečkou
- A: označení FDD (1,44 MB)
- B: další disketová mechanika (1,25 MB)
- C: pevný disk
- D: další pevný disk nebo mechanika CD, DVD
- apod.

Různé **rozd**ě**lení jednoho fyzického disku** na logické oddíly – rozdělení při instalaci, při provozu systému v rámci operačního systému popř. SW nástroji třetích stran (např. Partition Magic apod.):

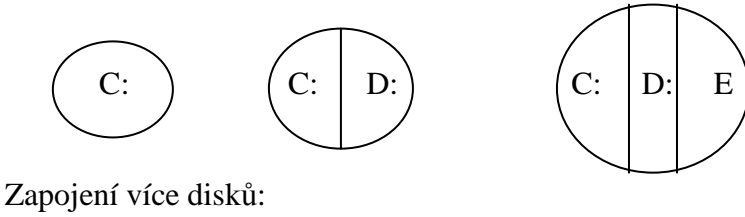

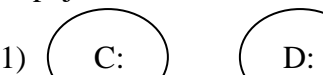

2)  $(C: )$   $(D: | E)$  či podobná konfigurace

### **2.1 Pole RAID**

3) **RAID pole** (Redundat Array of Independent Disk) – vícenásobné pole nezávislých disků – zvyšuje se výkon a odolnost proti výpadku

#### **RAID 0 (striping** – 2 typy: **z**ř**et**ě**zení, prokládání)**

- dva (a více) fyzické disky se logicky spojí
- data se zapisují na oba zaráz (velice vysoká rychlost), dvojnásobná kapacita, na každý určitá část
- při výpadku (poruše) jednoho ztrácíme všechna data

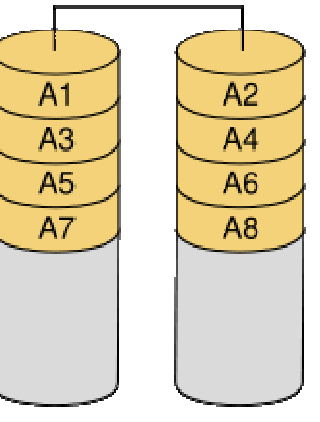

Disk 1

RAID 1

Disk 0

### **RAID 1 (zrcadlení)**

- dva (a více) fyzické disky se logicky spojí, na jeden se zapisují data a na druhý se dělá přesná kopie prvního disku
- data se zapisují na oba zaráz (pomalejší píše se na dva disky naráz stejná data), poloviční výsledná kapacita,
- při výpadku (poruše) jednoho obnovíme všechna data z druhého disku

možné kombinace: **RAID 0+1, RAID 1+0** 

### **RAID 5**

- o je použito N disků
- o vždy na N-1 disků jsou ukládána data a na poslední se uloží Exkluzivní součin (parita) těchto dat
- o paritní data jsou uložena střídavě na všech discích
- o pomalejší zápis, docela dobré čtení
- o při havárii jednoho disku lze díky paritě obnovit (dopočítat) obsah vypadlého disku

# **3 Cesta (path)**

přesné pojmenování kde se daný soubor nachází **p**ř**íklad cesty k souboru** 

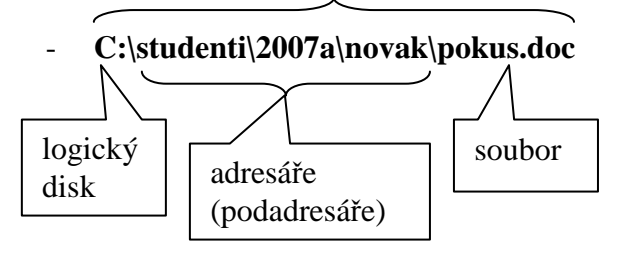

 $A1$  $A1$ А2 А2 A3  $A3$  $A<sub>4</sub>$  $AA$ 

Disk 0

Disk 1

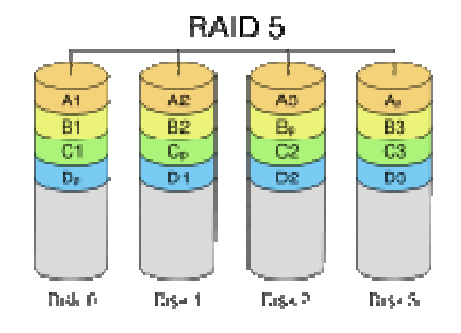

- v jiných systémech (Linux) může být jiná logická struktura (jiné pojmenování svazků)

 $BAID<sub>0</sub>$ 

### **4 Práce se složkami a soubory**

- Tento počítač možno vícekrát spustit vedle sebe, různé zobrazení obsahu (ikony, podrobnosti, …)
- Průzkumník Windows
- speciální programy (manažery) např. Windows Commander

### **4.1 Pr**ů**zkumník**

- hierarchická stromová struktura
- vlevo adresářový náhled, vpravo soubory v právě vybrané složce
- tlačítka + a pro zobrazení/skrytí obsahu
- kopírování souborů (složek)
	- o Co a Kam
	- o výběr více souborů přes Shift a Ctrl
- *ostran*ě*ní soubor*ů *(složek)* 
	- o zachováno pro případnou obnovu v Koši
	- o výmaz se Shift vymazání bez uchování v Koši
	- o dotaz při odstraňování
- *obnova z Koše* 
	- o otevřít Koš, vybrat soubory (Alt, Shift) a obnovit do původního umístění
	- o jak to funguje?
		- při vymazání se data fyzicky hned nemažou, ale nastaví se ve FAT tabulce (B-stromu, …) informace, že daný sektor smazaného souboru je volný k použití. Data zůstávají na disku až do doby, než jsou přepsána jinými daty. Pokud je soubor v Koši, nedovolí OS Windows přepsat sektor, dokud ho nevymažeme z Koše.
		- lze obnovit (ale ne vždy!) i data vymazaná z koše speciální programy
- *nová složka* 
	- o Nový objekt Složka napíšeme příslušné jméno nové složky Enter
- *p*ř*ejmenování* 
	- o Soubor Přejmenovat
	- o pr. tlačítko Přejmenovat Enter
	- *p*ř*esun složek (soubor*ů*)*
- *zástupce souboru* (složky) na ploše, jiné umístění (např. Start)
- *vyhledávání* 
	- o Start Hledat
	- o Soubory a složky
	- o Název + další parametry
	- o Kde Hledat
	- o Hledat (Procházet)